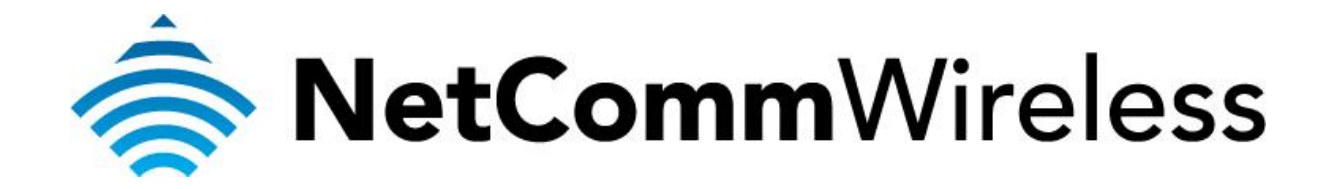

**Remote Administration Setup**  (NF5)

## **Remote Administration:**

Remote administration allows you to access the router configuration page from a computer connected to the internet.

This can also be used to enable your ISP (Internet Service Provider) to check your settings if you experience connection issues.

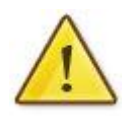

In the case of a VOIP ATA, you would also need to create a "**Port Forwarding**" rule on your router for port 80 (or the applicable remote administration access port) pointing to your VOIP ATA's IP address.

If your router is a NetComm or Dynalink unit, please see the appropriate "**Port Forwarding**" support document for assistance with adding this rule.

Before enabling remote access to your router, we recommend changing the username and password required to login.

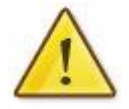

Please see our "**Changing the default username and password**" document for assistance with this.

You can also limit access to a specific IP or subnet (\*)

This will prevent unauthorized access to your router.

\* - If supported by your model of router.

## **Enabling Remote Administration**

This guide will take you through the steps required to enable remote administration access to your router.

1. Navigate to [http://192.168.20.1](http://192.168.20.1/) in a web browser. Enter "**admin**" (without quotes) for both the username and password fields and press the **Login** button.

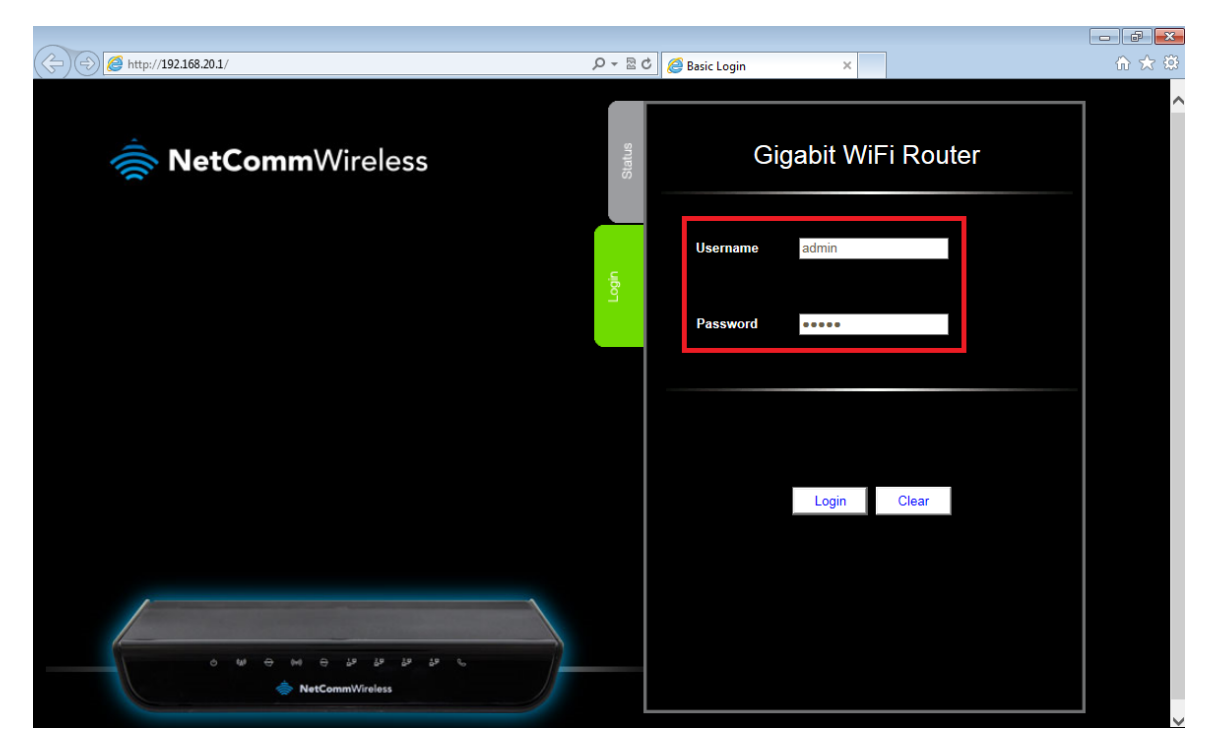

2. If you have been asked for First-time Setup Wizard please choose, "No thanks, take me to the Basic interface."

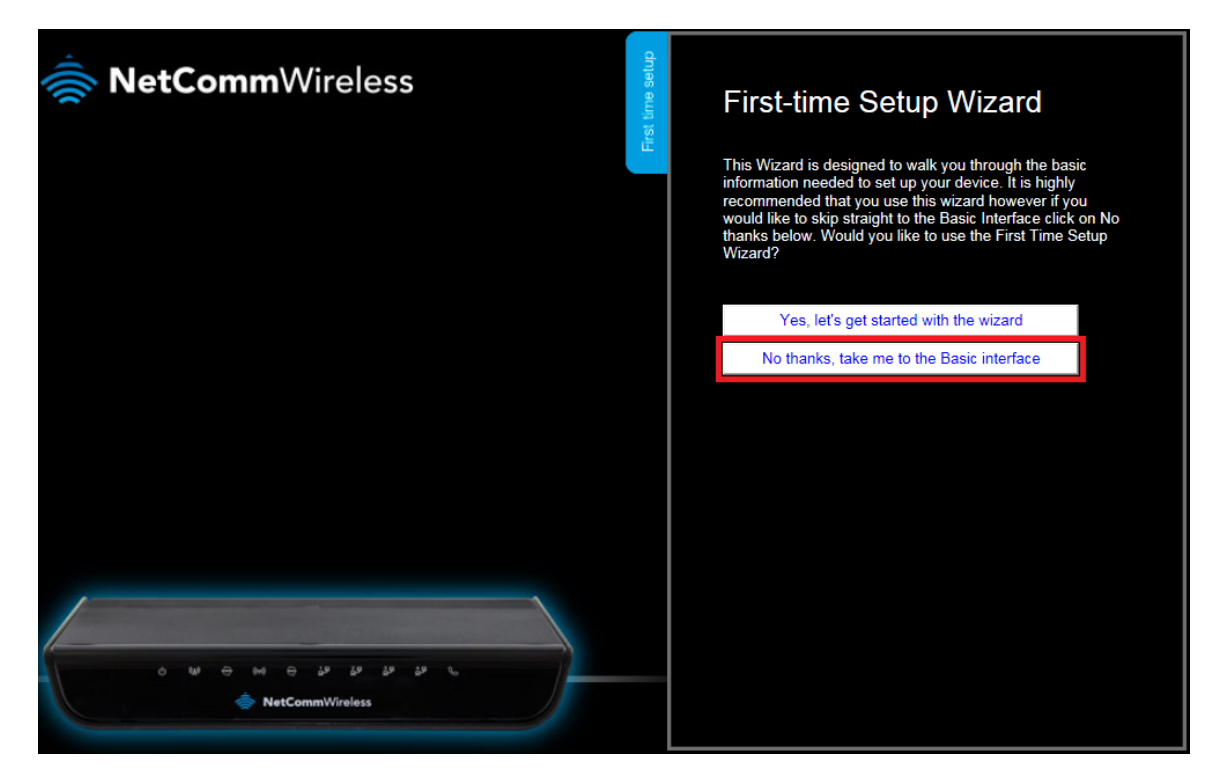

3. Select the **"Switch to Advanced View"** option from near the bottom of the screen.

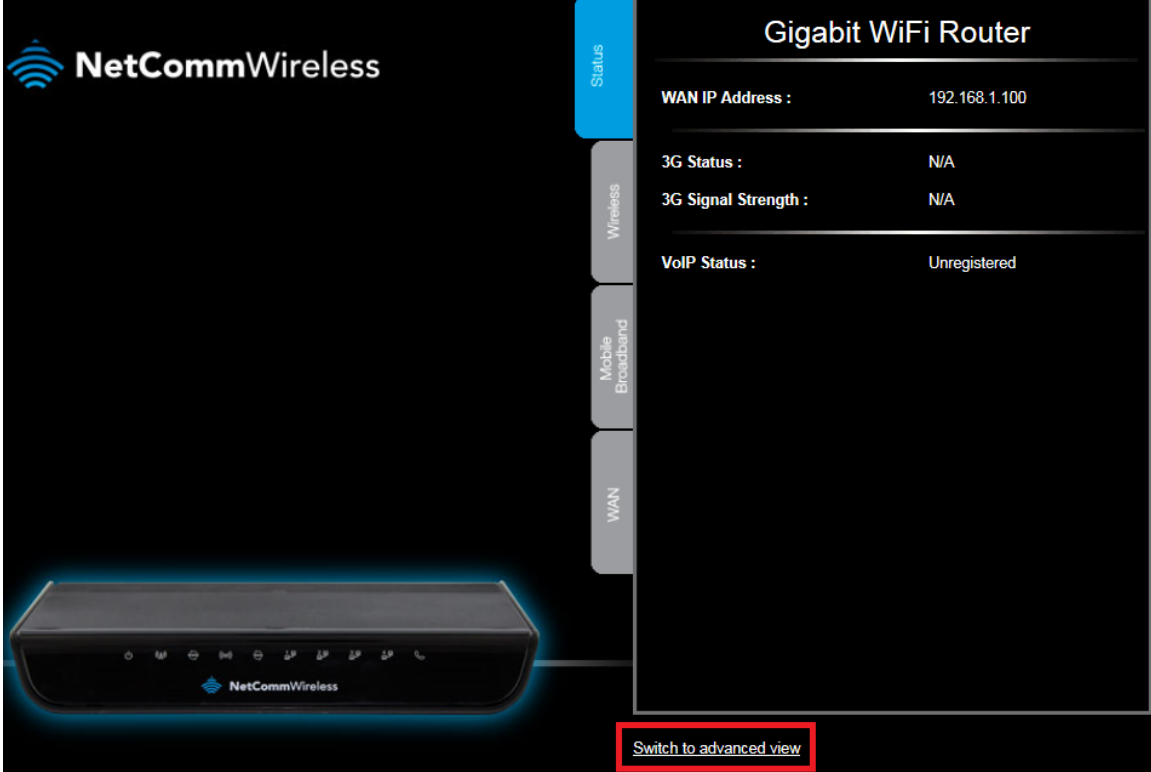

4. Select the **Miscellaneous** option from the **Security Settings m**enu.

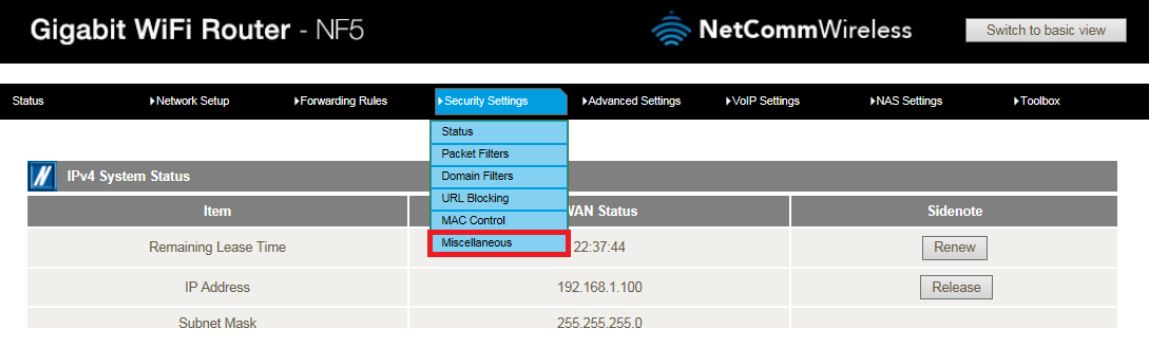

5. Enter the external WAN IP address, subnet and port number that you wish to use for remote administration. If you are unsure of the WAN IP address to use you can enter 0.0.0.0 / 0 signifying any IP address and subnet as shown in the example below.

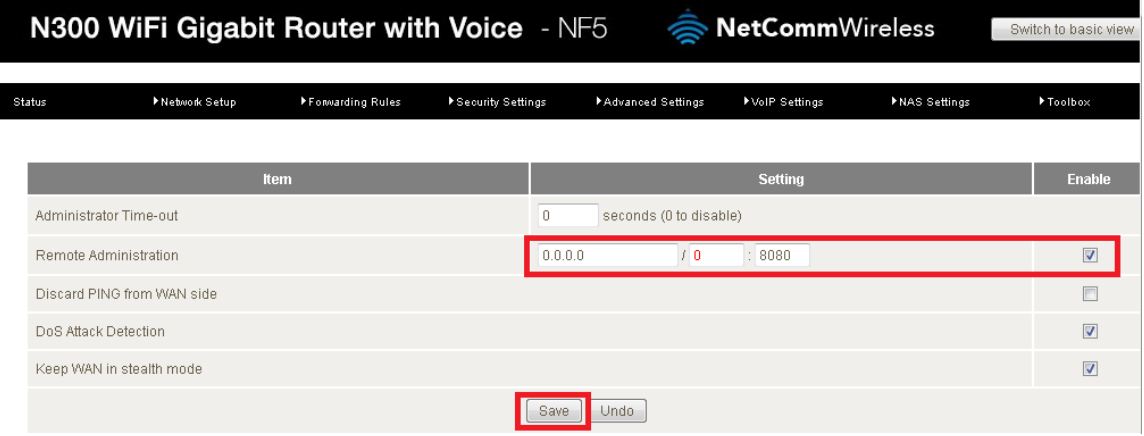

6. Enter a tick in the **Enable** checkbox to enable remote administration and press the **Save** button.

You should now be able to access your modem via the address: http://<your external IP address>:<port number>

You can find your IP address by going to <http://www.whatip.com/>.